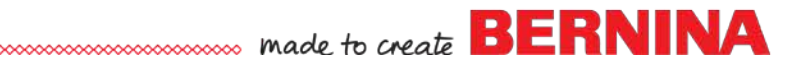

# **Master BERNINA Embroidery Software 8 Video Lessons Getting Started**

## **Master BERNINA Embroidery Software 8 – Getting Started – Tour of the Screen**

The first step to becoming a BERNINA Embroidery Software 8 master is to familiarize yourself with the screen interface. Watch this video to learn about the Software 8 interface.

[https://youtu.be/H26uqNGG\\_2w](https://youtu.be/H26uqNGG_2w)

## **Master BERNINA Embroidery Software 8 – Getting Started – Calibrating Your Screen**

Calibrate your screen so that your 100% view of a design is actual size. <https://youtu.be/Af0taRRfdxE>

#### **Master BERNINA Embroidery Software 8 – Getting Started – Finding Designs** The location of built-in designs for Embroidery Software 8 is in a new location. Watch

this video to find your built-in designs. <https://youtu.be/M-Midt-U40g>

## **Master BERNINA Embroidery Software 8 – Getting Started – Hoop Selection** Learn how to select hoops and feet for your embroidery machine so that the designs you create will fit inside the hoop. [https://youtu.be/it0u\\_wJxVoY](https://youtu.be/it0u_wJxVoY)

## **Master BERNINA Embroidery Software 8 – Getting Started – Open vs. Insert** What is the difference between "open" and "insert"? Watch this quick video to learn more.

<https://youtu.be/gun1mjPzPrI>

## **Master BERNINA Embroidery Software 8 – Getting Started – Saving and Sending Designs to the Machine**

How do you get the design to your embroidery machine and ready to stitch? Watch this video to find out!

[https://youtu.be/X\\_d9J9XQ1TU](https://youtu.be/X_d9J9XQ1TU)

## **Master BERNINA Embroidery Software 8 – Getting Started – Setting Options** Learn to properly set up your Software 8 options to get the most from your software.

<https://youtu.be/sathYqJWpKg>

## **Master BERNINA Embroidery Software 8 – Getting Started – Zoom Toolbar**

Discover how to properly use the Zoom Toolbar in BERNINA Embroidery Software 8. [https://youtu.be/IgcwQ0\\_BY1Y](https://youtu.be/IgcwQ0_BY1Y)

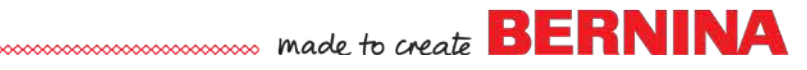

## **Master BERNINA Embroidery Software 8 – Getting Started – View Toolbar**

Discover all the icons in the View Toolbar in BERNINA Embroidery Software 8. <https://youtu.be/yuz7XPXJZgk>

## **Master BERNINA Embroidery Software 8 – Getting Started – Dockers**

What are Dockers and how do you change the view of the dockers? Watch to learn more.

<https://youtu.be/IOQj31O5IvY>

## **Master BERNINA Embroidery Software 8 – Getting Started – Overview Window**

Discover the functions of the Overview Window in BERNINA Embroidery Software 8. <https://youtu.be/-g5EwjZvnzw>

## **Master BERNINA Embroidery Software 8 – Getting Started – Altering the Background of Designs**

Discover the ways that the background of designs in BERNINA Embroidery Software 8 can be changed.

<https://youtu.be/6SOv0t1GcdI>

#### **Master BERNINA Embroidery Software 8 – Getting Started – Changing Display Colors**

Learn how to change the display colors in Software 8 to make it easier to view the designs.

<https://youtu.be/vihtzVKC8tk>

### **Master BERNINA Embroidery Software 8 – Getting Started – Articles**

Add T-shirts, sweatshirts, jackets and more to a design. Learn how to change the size and color of the articles you add to the background. [https://youtu.be/F0bjc\\_vy1kE](https://youtu.be/F0bjc_vy1kE)

## **Master BERNINA Embroidery Software 8 – Getting Started – Applying Fabrics**

Applying Fabrics correctly will help provide you with optimal stitching results. Watch this tutorial for tips on applying fabrics. <https://youtu.be/PFgtWj5a1fQ>

## **Master BERNINA Embroidery Software 8 – Getting Started – Tools to Learn the Software**

Software 8 has features and functions to help you learn the software. Discover the learning possibilities in this video.

<https://youtu.be/f8bcv42c2X8>